**IDL**plus

## **Business Performance Management**

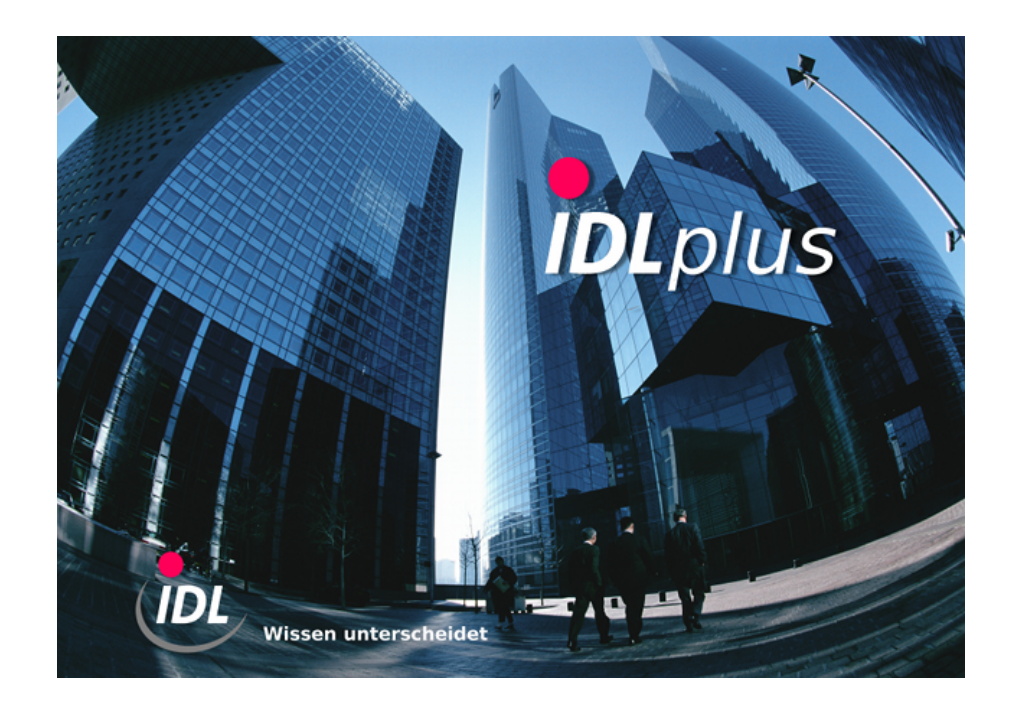

## **Batch-Dateien zur Erweiterung der Standard-Spiegel für Verschmelzung**

**IDL GmbH Mitte WERNER**

**03.11.2010 16:08**

Mit dem Release 2010.0 wurde **IDL**KONSIS um Funktionalitäten zur Verschmelzung erweitert, die zusätzliche Buchungsschlüssel in den Spiegeln erfordern. Das Verzeichnis **Ergaenzung\_Standardspiegel\_Verschmelzung** enthält Import-Dateien zur Ergänzung enstprechender Daten für die Standardspiegel (Anlagen, Beteiligungen, Kapital, Rückstellungen). Diese Dateien sind dann anzuwenden, wenn Sie Änderungen am sonstigen Standard vorgenommen haben, die durch eine komplette Fortführung des Standards verloren gehen könnten.

Die Definitionen können mit Hilfe der Importanwendungen in die Datenbank übernommen werden. Kopieren Sie dazu die in diesem Verzeichnis enthaltenen TXT-Dateien in das Verzeichnis ...\idl \batch (bzw. ein ggf. unter <Optionen> abweichend definiertes Import-Verzeichnis) auf Ihrem lokalen Rechner. Rufen Sie dann in **IDL**KONSIS die Anwendung IMPORT per Auswahl aus dem Menübaum oder Kurzwort-Eingabe auf, öffnen dort den Zweig "Import Stammdaten" durch Mausklick auf das '+'-Symbol, markieren die Zeilen für

- Import Spiegelspalten und
- Import Buchungsschlüssel

und starten per rechter Maustaste die Aktion "Einlesen Import-Datei". Falls Sie per Option den Dateidialog aktiviert haben, müssen Sie nur die vorgeschlagenen Dateien bestätigen, falls Sie die Dateien in das dort angegebene Verzeichnis kopiert haben.

Die damit importierten Definitionen können über die Anwendungen "Spiegelspalten" (SSP) bzw. "Buchungsschlüssel" (BSL) eingesehen und bei Bedarf auch modifiziert werden. Beachten Sie aber bitte dabei, dass Ihre Änderungen wieder überschrieben werden, wenn Sie diese Batchdateien erneut übernehmen, z.B. nach der Installation folgender Releases.